# **学習用タブレット端末利用の手引き**

# **~保護者用~**

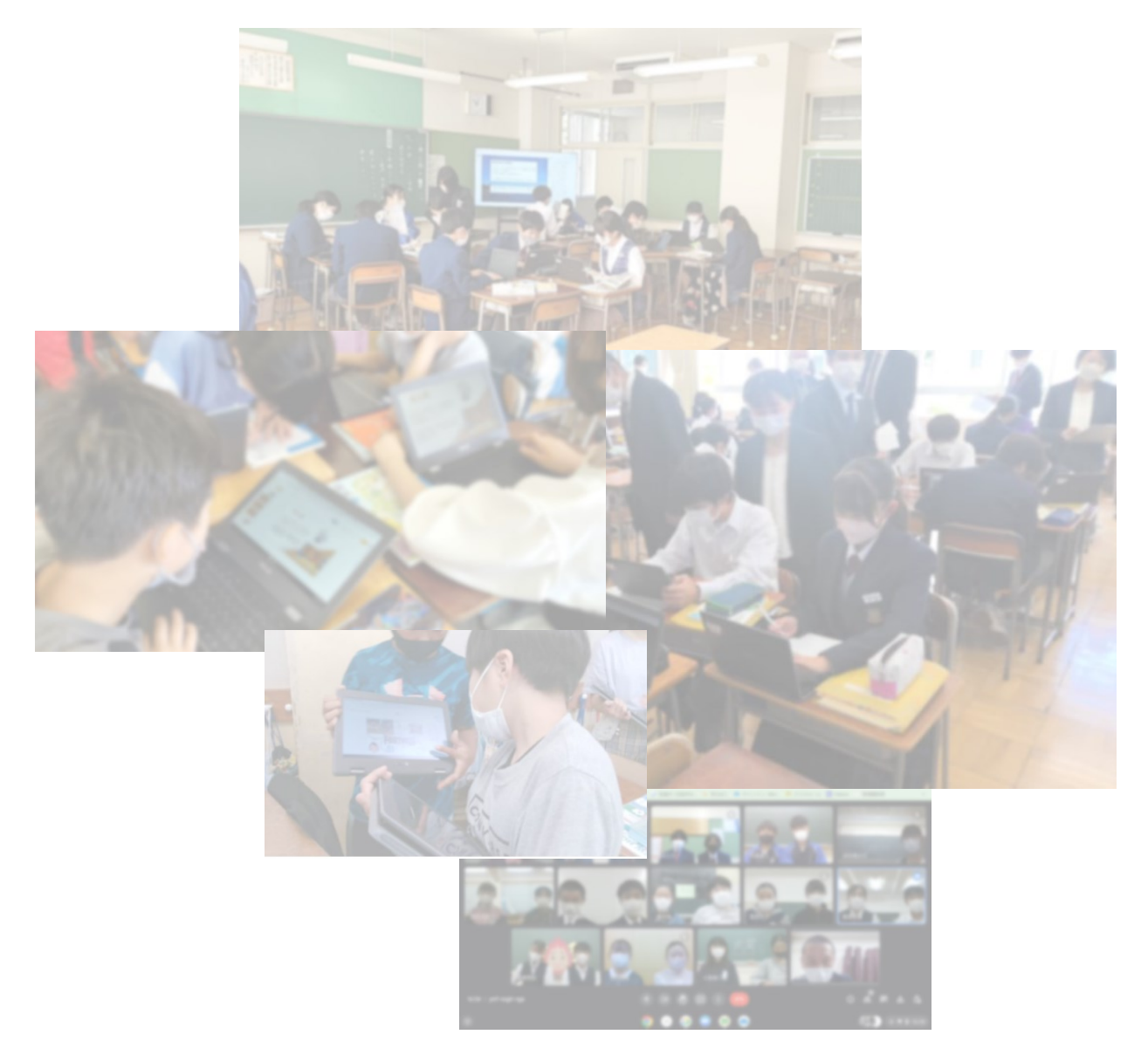

# **日高市教育委員会**

### **Society5.0時代に生きる子供たち**

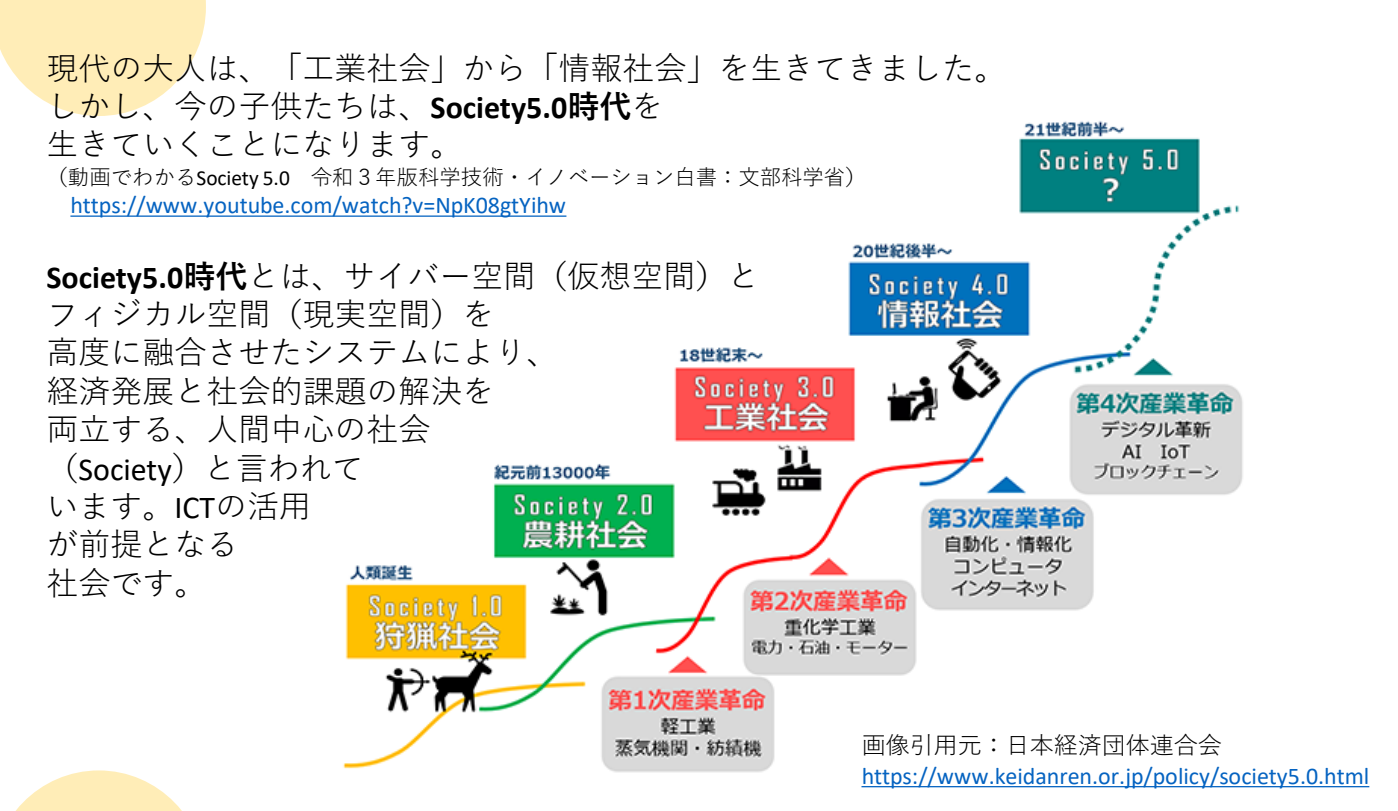

### **GIGAスクール構想**

このような未来を生きる子供たちを育てる学校教育において、文部科学省では、 「**GIGAスクール構想**」の実現を進めています。

#### **GIGAスクール構想とは・・・**

●1人1台端末と高速大容量の通信ネットワークを一体的に整備することで、特別な 支援を必要とする子供を含め、多様な子供たちを誰一人取り残すことなく、公正に 個別最適化され、資質・能力が一層確実に育成できる教育ICT環境を実現する。

●これまでの我が国の教育実践と最先端のICTのベストミックスを図り、教師・児 童生徒の力を最大限に引き出す。 「GIGAスクール構想の実現へ」リーフレット:文部科学省 -フレット)GIGA[スクール構想の実現へ](https://www.mext.go.jp/content/20200625-mxt_syoto01-000003278_1.pdf) (mext.go.jp)

日高市でも、子供たちに1人1台学習用タブレット端末を貸与し、学校での本格 的なICT環境が整備されました。各学校では、ICTを活用した学びの充実を図ってい るところです。多様な子供たち**1人1人にとっての最適な学び**と**仲間との学び**を大 切にしながら、未来をつくる教育を進めてまいります。

なお、この端末は学校内の授業だけでなく、学校外の様々な学習活動での活用 を考えております。子供にとっての学びの場は、学校だけにとどまらず、家庭や 地域社会に広がっています。そのため、未然防止による他律的な指導だけではな く、**自律的な指導**が求められています。

子供たちがICTの活用を正しく理解し、**自律する子**を育てるためには、保護者の 皆様のご協力がとても大切となります。共に子供たちを支援していけるよう本手 引きへのご理解をよろしくお願いいたします。

### **学習用タブレット端末を使ってできること**

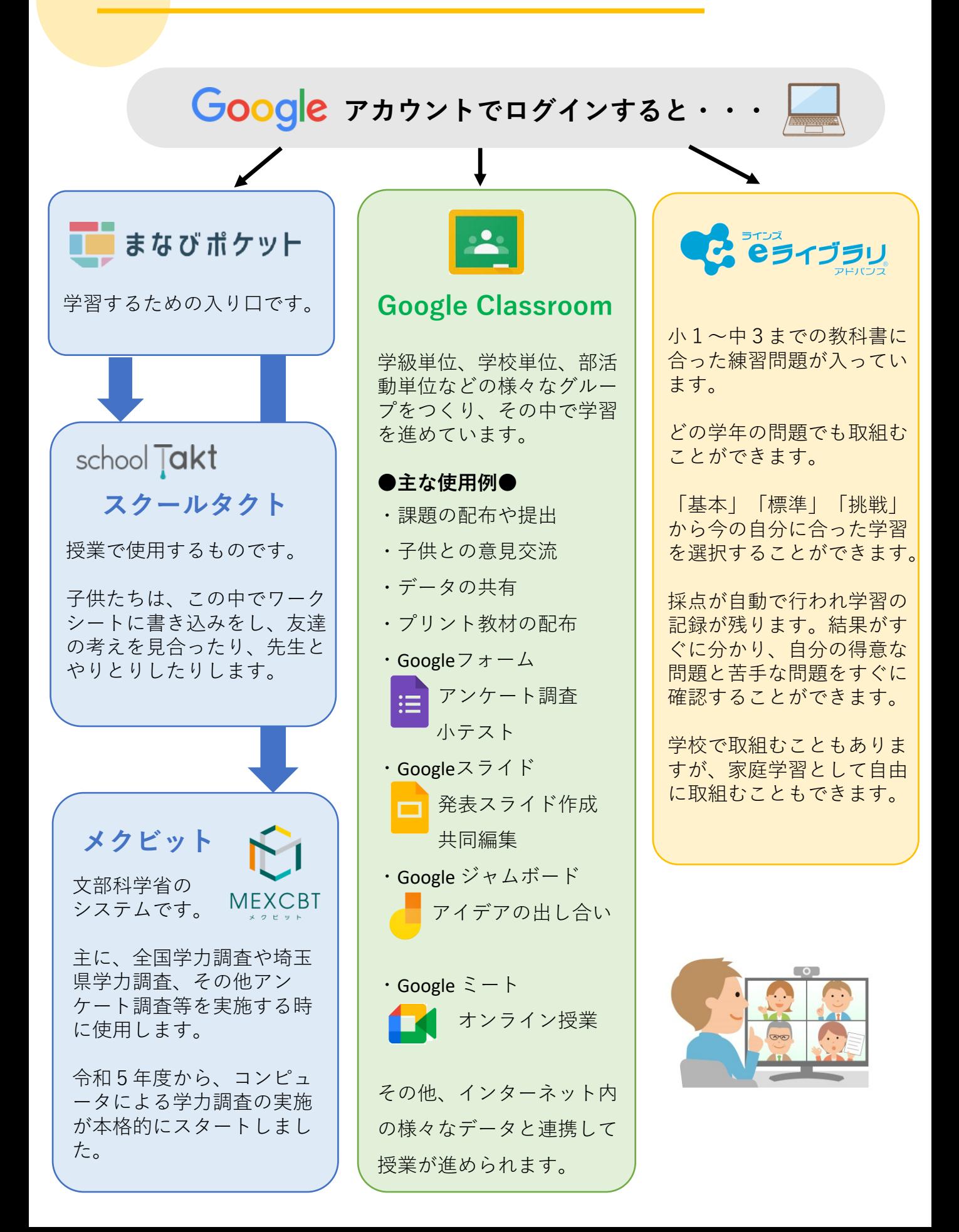

# **学習用タブレット端末ログインのしかた**

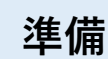

- **□学習用タブレット端末** ・充電はできてますか? ・**管理シール**は、絶対に **はがさない**でください。
- **□アカウント情報通知書** ※アカウント …IDとパスワードのこと

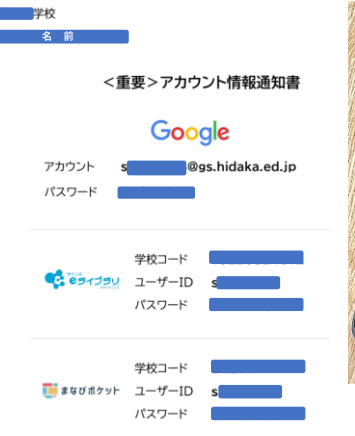

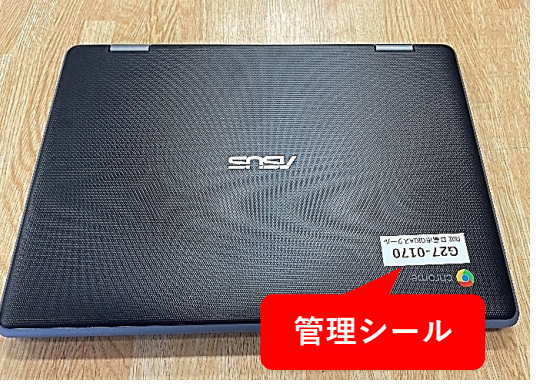

**電源の入れ方 1**

・開けると自動的に電源が入ります。 電源が入ると「chromeOS」のロゴが現れます。

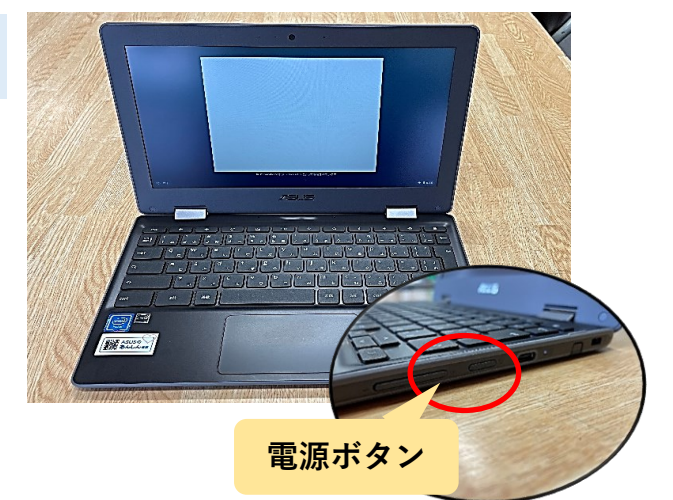

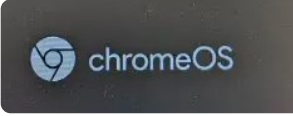

少し時間が経過しても電源が付かない場合、 キーボード右側に電源ボタンがあるので 押してみてください。

### **2 ログイン画面**

①お子様の名前が出ているか確認して、 Googleアカウントのパスワードを入力します。

- ②キーボードのEnterキー 」を押します。
- (または、画面の マークをタップします。)

### **ログイン完了**

- ①右のようなデスクトップ画面が出たら、 ログイン完了です。
- ② をタップすると、Googleの検索 画面になります。

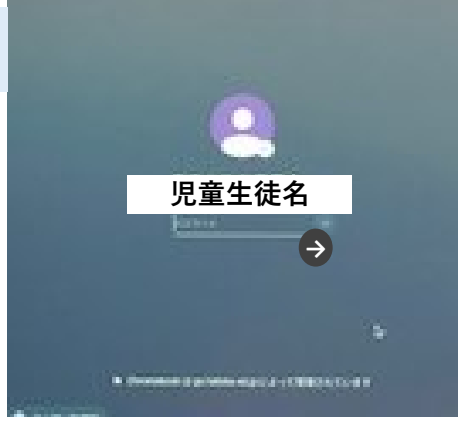

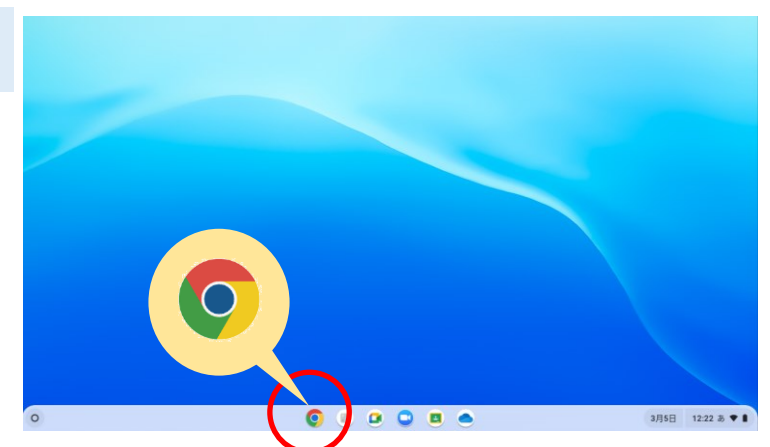

### **学習用タブレット端末電源の切り方**

**電源の切り方**

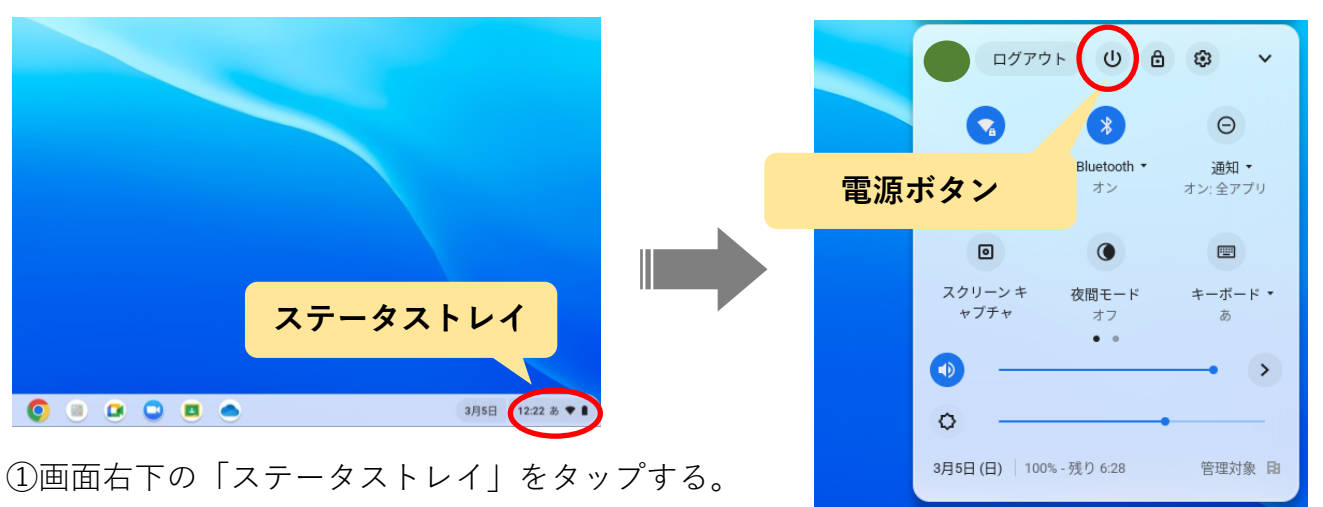

②電源ボタン(4) をタップする。

### **画面をそのまま閉じるとスリープ状態**

#### ※**スリープ状態**

**…**電源が切られず、省電力でプログラムが待機し ている状態。

・次回、画面を開けるとすぐにログイン画面になり、 前回の続きから作業ができます。

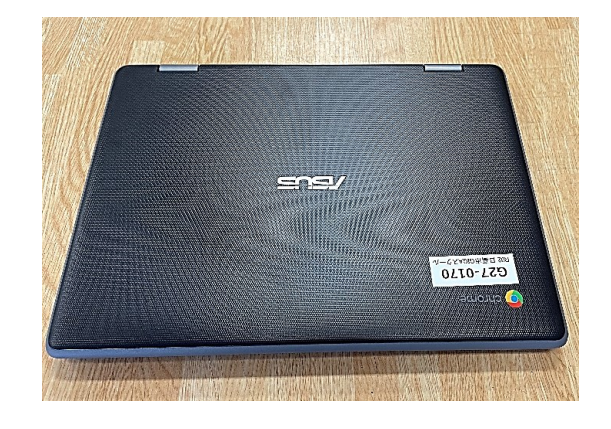

3月5日

12:23 ❶ あ ●

#### できる限り再起動をしましょう。

※**再起動…**電源が切られて、再び電源が入ること。

学習用タブレット端末は、再起動した際、コンピューターを最新の状態にするため の更新作業が、自動で行われている場合があります。

しかし、スリープ状態のままが続くと、更新作業が行われず、最新の状態に保つこ とができません。できる限り、再起動するようにしてください。

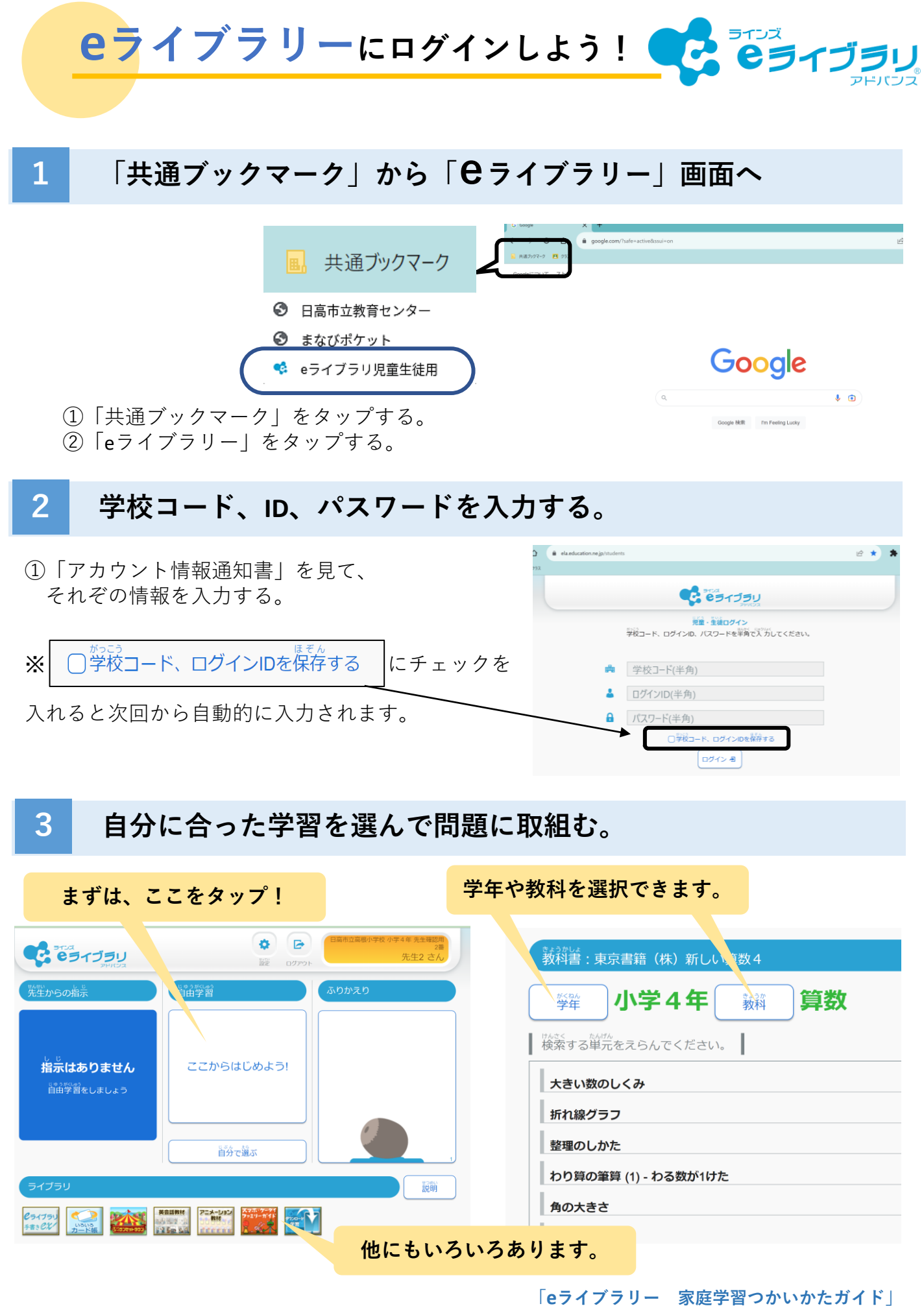

# **学びが変化し始めてます①** school Takt スクールタクト

- ●自分の考えを送信すると、 友達の考えを見ることができます。
- ●友達の考えを見ながら、 自分の考えを深めることができます。
- ●撮った画像をすぐにワークシートに 貼り付けて学習が進められます。

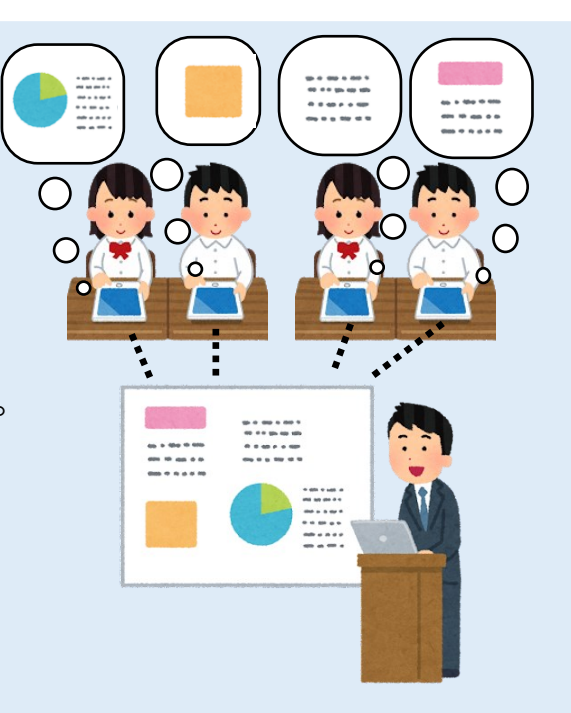

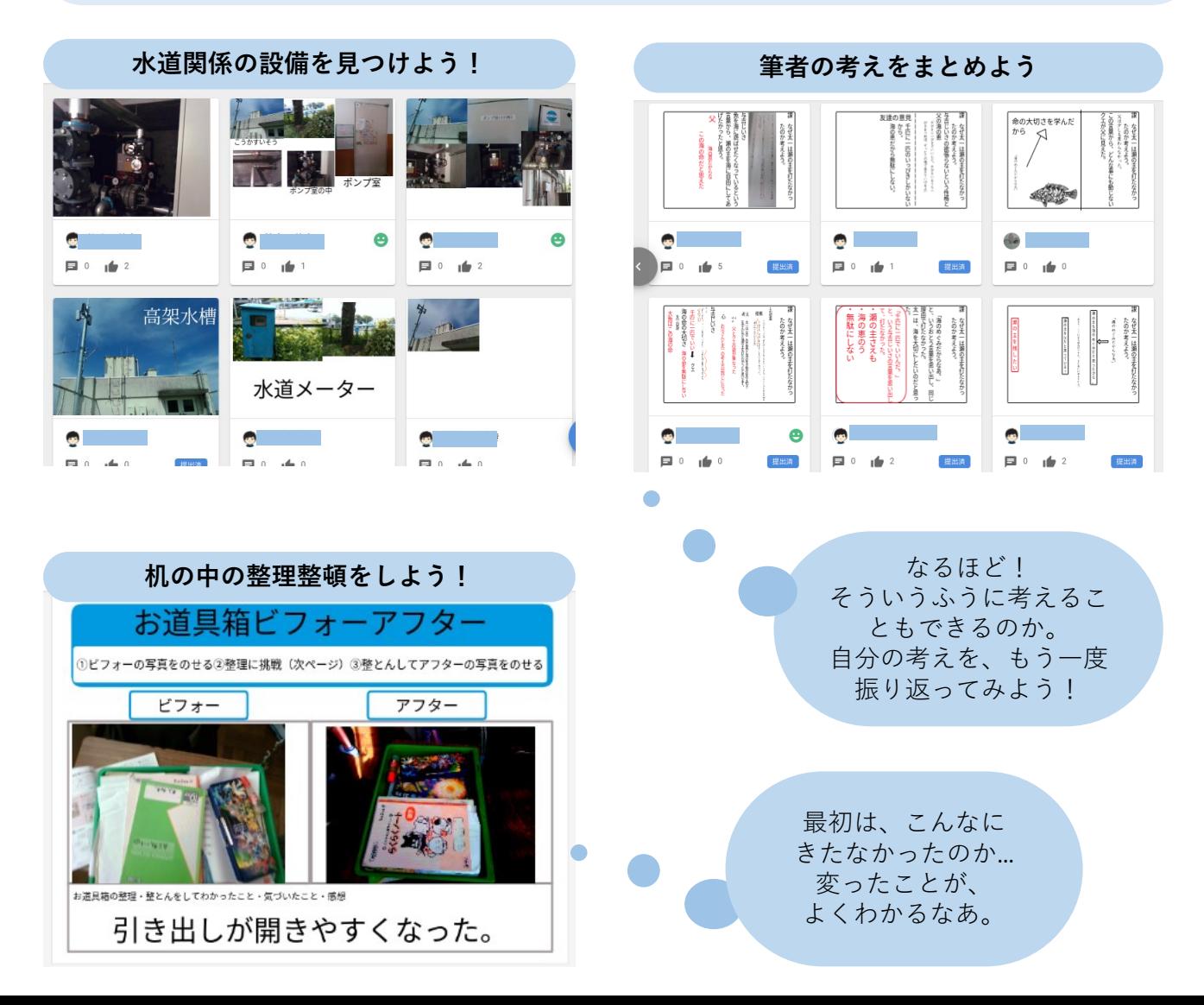

**学びが変化し始めてます② Google ジャムボード・ Googleミート**

- ●同じワークシート内で、友達の考え を見ながら、自分の考えを出すこと ができます。
- ●データを共有して、リアルタイムで 編集しながら、話合いが進められま す。
- ●同じ教室にいなくても、オンライン での話合いが可能です。

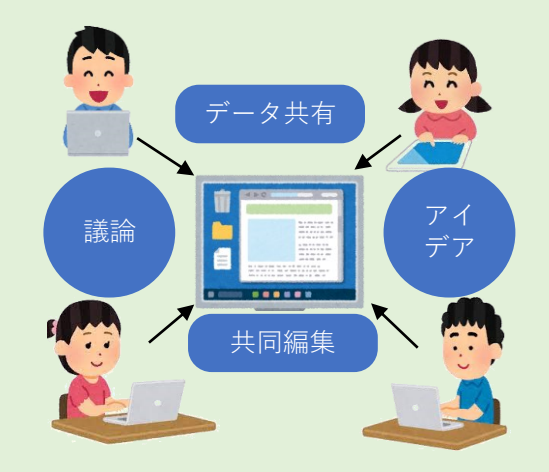

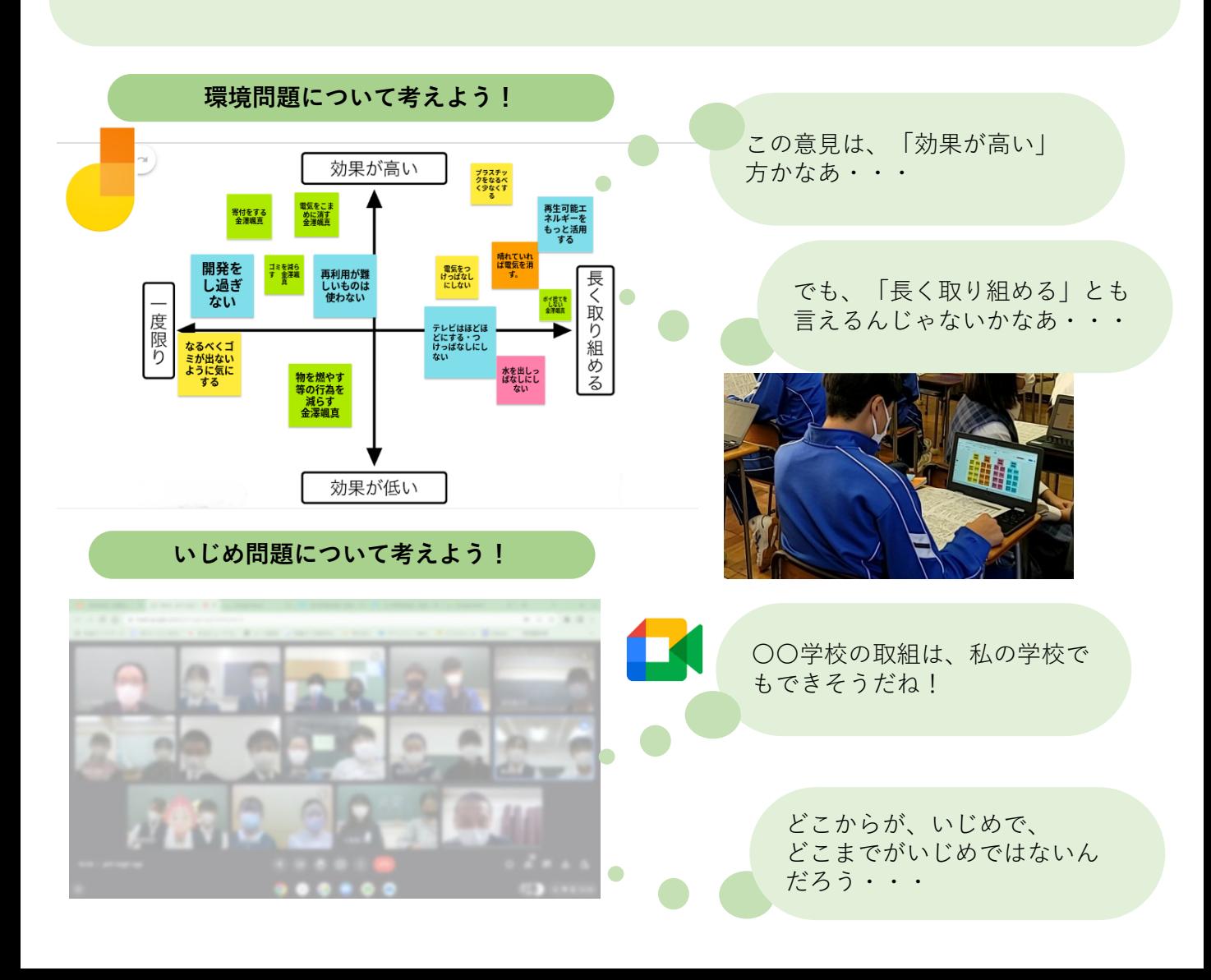

#### **学習用タブレット端末の使用上の注意事項**

貸与された学習用タブレット端末「タブレット端末」と言う。)は、学習のツー ル(道具)として学習活動のために使用する情報機器です。

「情報を的確に収集・判断し、分かりやすく表現する力」を習得し、「情報活用能力・ 表現力」を養ってほしいと願っています。そのためにも以下の事項を必ず守ってください。

#### **はじめに**

●ネットワーク環境

日高市では、chromeという機種を使用しています。これは、インターネットが接続 できる環境で使用する端末です。学校では、校舎内や体育館でWi-Fiによるインター ネット接続環境が整備されているので、このタブレット端末を使用することができま す。学校のWi-Fiに接続できるのは、登録している端末のみです。

このタブレット端末は、ご家庭にインターネット環境があれば、学校から持ち帰り 使用することもできます。

#### **1 使用について**

- (1)タブレット端末は学習のツール(道具)として大切に取り扱ってください。 画面は指、タッチペンで触れる、またはキーボードを使うようにしてください。 鉛筆やペンで触れたり、落書きをしたり、磁石を近づけるなどは絶対にしないで ください。
- (2)SNSやゲームなど学習活動に関わること以外に使用しないようにしてください。
- (3)各種アカウント【ID ・パスワード】は他人に教えないようにしてください。また タブレット端末に貼ってあるシールをはがさないようにしてください。
- (4)歩きながらタブレット端末を使用することは大変危険なのでしないでください。
- (5)トイレや浴室など水場や湿気の多いところで使用しないようにしてください。
- (6)校外で利用する場合は、紛失防止のためタブレット端末は常に手元に置き、放置 しないようにしてください。
- (7)依存症などを誘発する恐れがあるため、端末の長時間の使用はお控えください。

#### **2 情報モラルについて**

- (1)カメラ撮影・動画撮影(スクリーンショットを含む)を行うときは、撮影され る人の許可を得てください。
- (2)他人の所有物を無断で撮影しないでください。また、他人の画像・音声・動画・ 個人情報(名前、住所等)は、本人の同意にかかわらず送信・公開しないでくだ さい。
- (3)学校から指示のないファイルのダウンロードやソフトのインストールを保存はし ないでください。
- (4)学校などのシステムを調べたり破ったりする行為、他人のIDの不正利用、ハッキ ング行為、他人への誹謗中傷(SNS・掲示板への投稿)などはしないでください。

#### **3 端末の持ち帰りについて**

- (1)学校で貸し出すタブレット端末は、学習活動のために使うことが目的です。SNS やゲームなど学習活動に関わること以外に使用しないようにしてください。
- (2)タブレット端末を持ち帰る際は、学校のきまりに従ってください。
- (3)タブレット端末を持ち帰っても、授業のある日は毎回必ず持ってきてください。

#### **4 その他**

- (1)ID・パスワードを忘れてしまった場合には、すみやかに学校へ連絡してください。
- (2)タブレット端末は自己管理し、その利用及び破損・紛失・盗難がないよう適切に 管理してください。なお、破損等の不具合が生じた場合は、遅滞なく学校へ報告 してください。
- (3)タブレット端末のソフトウェアやハードウェアの改造、設定変更等をしないでく ださい。
- (4)ルールに反する行為や悪質な行為による故障・紛失はともに、有償修理または弁 償とさせていただくこともあります。有償修理または弁償の費用は、保護者が支 払うものとします。

保 護 者 用 1人1台端末の時代となりましたー 文部科学省科省リーフレット

ご家庭で気をつけていただきたいこと①

端末を使うときの健康面でのポイントを、本人の習慣として身に つけられるよう、学校でも指導しますが、特に低年齢のお子さま の場合などは、保護者の方にも気にかけていただけると効果的です。 □ 端末を使うときの健康面の注意点について

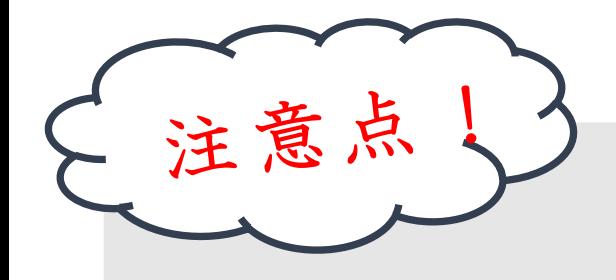

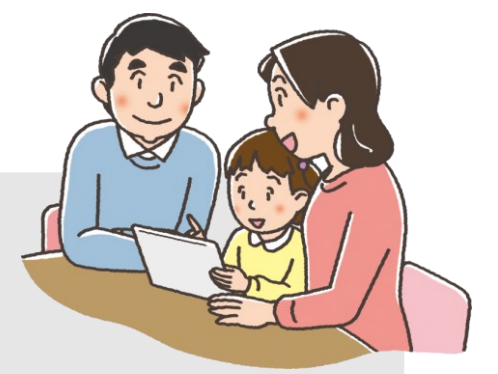

- ① 目を、画面から30cm以上、離して使う
	- ☞そのためには、良い姿勢を保つことが重要です。お子さまの成長に 応じて、机と椅子の高さを正しく合わせることも必要です。

## ② 30分に1回は、20秒以上画面から目を離して、 遠くを見る

③ 部屋の明るさに合わせて、画面の明るさを調整する

☞一般には、夜に自宅で使用する際には、昼間に学校の教室で 使用する際よりも、明るさ(輝度)を下げます。

☞画面の反射や画面への映り込みを防止するために、 画面の角度も調整します。

※①や②は、紙の本や資料を読む場合でも重要です。

## ご家庭で気をつけていただきたいこと②

□ 端末の利用時間等のルールについて

ご家庭で過ごす時間全体の中で、ご家庭で用意 したデジタル機器も含めて、端末を、いつどのよう に使うか、お子様と話し合うことが大切です。

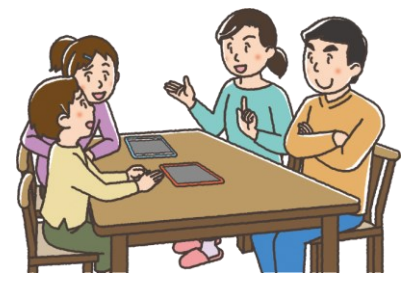

<最低限、守っていただきたいこと>

・少なくとも、寝る1時間前からは、デジタル機器の 利用を控えるようにします。

☞睡眠前に強い光を浴びると、入眠作用があるホルモン「メラトニン」の分泌が阻害され 寝つきが悪くなります。

#### ・学校で配られた端末は、学習に関係ない目的では使いません。

健康面に気をつけて使う場合でも、デジタル機器を使う時間があまりに長くなると、人と人と のリアルな関わり合いや、自分の感覚や行為を通して理解する学習、地域社会での体験活動など の時間も、少なくなってしまいます。

成長期のお子様のバランスの良い発達の観点からも、(使い方にもよるため、一概に何時間ま でならOKということはいえませんが)、お子様がさまざまな経験や活動ができるよう、ご家庭で もデジタル機器全般の使い方について、この機会にお考えください。

### □ 端末の安全な利用について

お子様のインターネット使用時や、スマートフォンを持たせる際には、

インターネット上の犯罪等の被害者や加害者にならないようにするなど、

#### 適切な指導が必要です。

☞フィルタリングは、お子様にとって不適切な情報へのアクセスを遮断したり、インターネット でのトラブルを防いだりするのに役立ちます。

ご家庭で用意するデジタル機器に、携帯電話会社などが提供するフィルタリングサービスを 活用することについてもご検討ください。

※端末の利用時間等のルール及び安全な利用については、保護者向けリーフレット 「保護者が知っておきたい4つのポイント」もご参照ください。 **[「保護者が知っておきたい4つのポイント」](https://drive.google.com/file/d/1Sq7Yzr3AD5_YBKDYDNW5-Cm1CStwzklb/view?usp=share_link)**

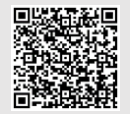

# 自らの力と人との絆で

# 未来をつくる日高の教育

一日高市教育委員会 一

令和5年3月8日作成